# EasyApache 4 and the ea-php-cli Package

Creado por [Doc User](https://documentation.cpanel.net/display/~docs), modificado por última vez en [dic 27, 2016](https://documentation.cpanel.net/pages/diffpagesbyversion.action?pageId=14551961&selectedPageVersions=10&selectedPageVersions=11)

**[Overview](#page-0-0)** What does the ea-php-cli package do? How to call the ea-php-cli binaries Override the default ea-php-cli behavior [Additional customization](#page-1-0) [What is the difference between /usr/bin/php and /usr/local/bin/php?](#page-1-1) [The system default ea\\_php\\_yaml file](#page-1-2)  [Additional documentation](#page-2-0)

# <span id="page-0-0"></span>**Overview**

The ea-php-cli package is EasyApache 4's replacement for the system-provided /usr/bin/php binary. This package automatically determines which PHP version that the user's application requires from the system. While the stock version of the /usr/bin/php binary assumes a single version of PHP, cPanel & WHM's ea-php-cli package determines the correct version of PHP to execute, and is a key component of the MultiPHP environment.

# <span id="page-0-1"></span>What does the ea-php-cli package do?

The ea-php-cli package installs the following PHP binaries:

- $\cdot$  /usr/bin/php This executable uses the php-cgi binary for the specified PHP version.
- $\cdot$  /usr/local/bin/php This executable uses the php-cli binary for the specified PHP version.
- $\cdot$  /usr/bin/lsphp This executable uses the  $l$ sphp (Litespeed) binary for the specified PHP version.

These binaries ensure that your system uses the correct PHP handler for your request.

# <span id="page-0-2"></span>How to call the ea-php-cli binaries

To call the ea-php-cli package's binaries, run the /usr/bin/php <options> filename.php command, or the /usr/local/bin/php <options> filename.php command, where filename.php represents the file that you wish to process.

To run PHP from the command line, your command may resemble the following example:

php /home/bob/public\_html/domain/app/periodic\_job.php

To determine which PHP version to use, the PHP executable checks the AddType directive in the local .htaccess file. The directive may resemble the following example:

AddType application/x‐httpd‐ea‐php54

In this example, the system will use PHP 5.4. If an .htaccess file does **not** exist in the current directory, or one exists but does not contain the AddType directive, the system ascends the directory tree until it finds an .htaccess file that contains the directive. If the system cannot find an .htaccess file, it uses the default version of PHP.

### <span id="page-0-3"></span>**Override the default ea-php-cli behavior**

If you want to override the file's configured version of PHP, use the  $-ea$  php  $##$  option, where  $##$  represents the twodigit PHP version. Your command might resemble the following example:

#### **Warning:**  $\Omega$

The -ea\_php option overrides the MultiPHP system's defined PHP settings. If you use this option, you may run the filename.php file with the wrong version of PHP.

The system passes all other options that you provide to the PHP binary.

### <span id="page-1-0"></span>**Additional customization**

#### **Important:**  $\Omega$

We strongly recommend that you do not customize your ea-php-cli installation. Most setups do not require extra configuration.

You can also perform additional customizations to your PHP setup. To perform additional customizations, create a php\_cli.yaml file in the ea-php-cli executable directory. This file enables alternate MultiPHP configuration files and settings. You can use the following two options in your file:

- ea php\_yaml This option sets the default PHP version if you did not explicitly configure one.
- $\cdot$  php\_bin\_pattern This option relocates the PHP executable file.

A customized  $php$  cli.yaml file might resemble the following example:

- 1 ea php yaml: /etc/cpanel/ea4/alternate/php.conf.yaml
- 2 php\_bin\_pattern: /opt/alternate/ea-php%s/root/usr/bin/php

**Note:** Л

The system replaces the %s with the correct PHP version in the above example.

In the above example, the ea-php-cli obtains the default PHP value from the /etc/cpanel/ea4/alternate/php.conf.yaml file. The /opt/alternate/eaphp70/root/usr/bin/php executable processes a filename.php file that uses PHP 7.0.

### <span id="page-1-1"></span>**What is the difference between /usr/bin/php and /usr/local/bin/php?**

The /usr/bin/php binary calls the PHP CGI handler. The /usr/local/bin/php binary calls the PHP command-line handler.

This works with most system's default PATH settings, and ensures compatibility with EasyApache 3 behavior.

## <span id="page-1-2"></span>The system default ea php yaml file

EasyApache 4's default ea\_php\_yaml file exists in the /etc/cpanel/ea4/php.conf directory . The system uses this file to determine the system's default PHP version and the PHP handler that each PHP version uses. An ea\_php\_yaml file might resemble the following example:

1 2 3 4 5 6 default: ea‐php56 ea‐php54: cgi ea‐php55: cgi ea‐php56: cgi ea‐php70: cgi ea‐php71: suphp

If a PHP file's PHP version is not explicitly set, the system uses the default entry in the ea\_php\_yaml file to determine which version of PHP to use. In the above example, the system uses PHP 5.6 by default. The ea-php-cli executables do not use the handling directives of the  $ea$ -php $##$  entries.

2017-6-8 EasyApache 4 and the ea-php-cli Package - EasyApache 4 - cPanel Documentation

If you remove the filename.php file's configured version of PHP, the ea-php-cli executable displays a warning message and uses the default version of PHP. If you remove the default PHP version, the ea\_php\_yaml file may become out of date and the default version of PHP will no longer exist. If both a file's configured version of PHP and the system default version of PHP are unavailable, the executable exits with an error.

<span id="page-2-4"></span><span id="page-2-1"></span><span id="page-2-0"></span>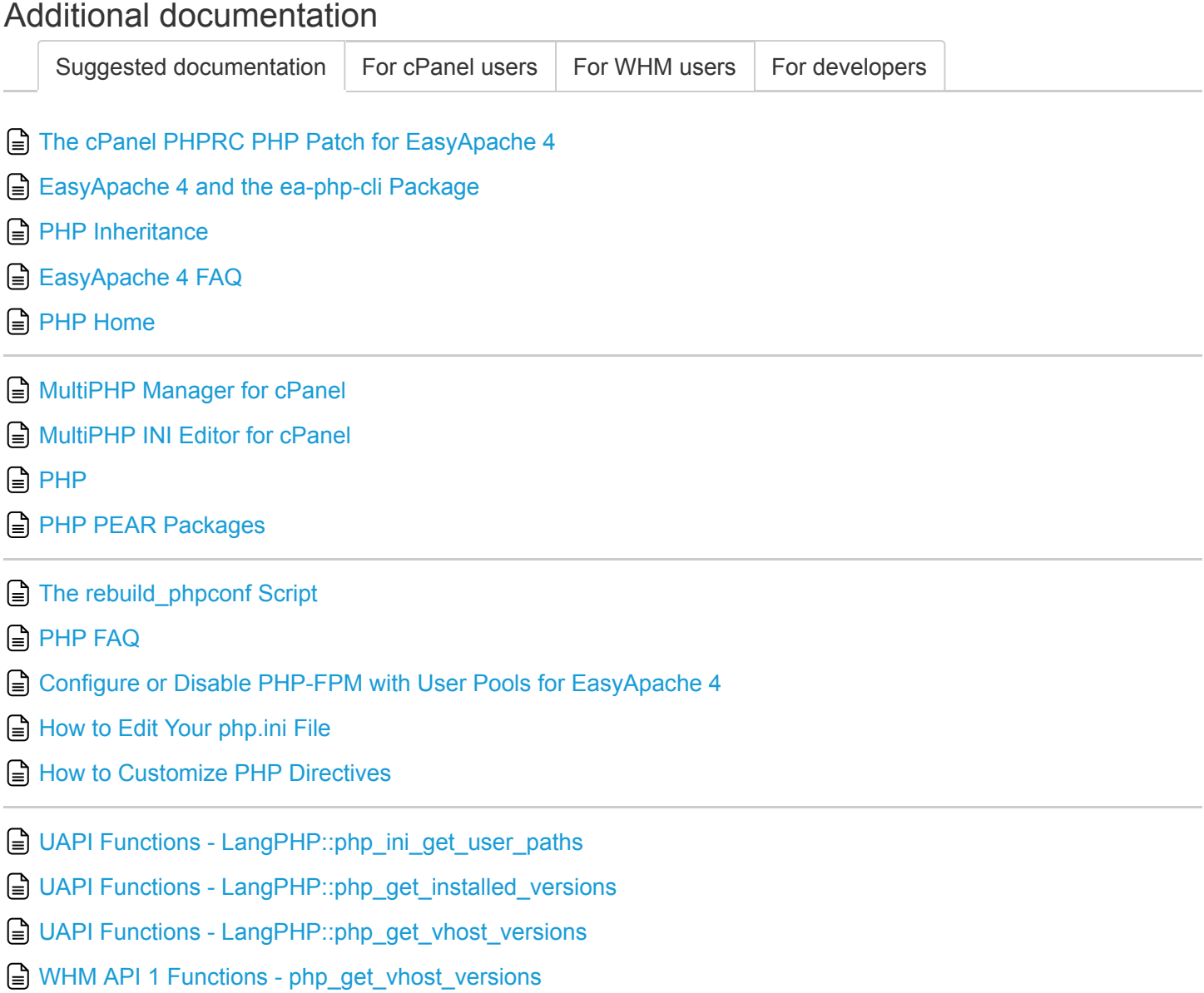

<span id="page-2-3"></span><span id="page-2-2"></span>**■ WHM API 1 Functions - php\_set\_vhost\_versions** 

 $\lceil \text{whm} \rceil$  $\lceil \text{whm} \rceil$  $\lceil \text{whm} \rceil$  [clidoc](https://documentation.cpanel.net/label/EA4/clidoc)  $\lceil \text{ea4} \rceil$  $\lceil \text{ea4} \rceil$  $\lceil \text{ea4} \rceil$  [php](https://documentation.cpanel.net/label/EA4/php)  $\lceil \text{htaccess} \rceil$  $\lceil \text{htaccess} \rceil$  $\lceil \text{htaccess} \rceil$ 

Apache® and the feather logo are either registered trademarks or trademarks of the Apache Software [Foundation](http://www.apache.org/) in the United States and/or other countries.

> Inc. for providing its computer software that facilitates the management and configuration of Internet web servers. ®2016 All rights reserved.